**Instruction for existing files (files already known at the METC Oost-Nederland or CMO Radboudumc: files with a registration number)**

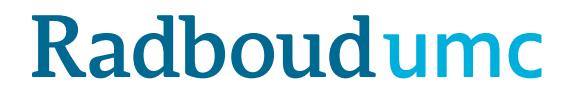

# **Introduction:** instruction CMO-Online/digital portal for existing files

- Link to the upload form <https://cmoformulier.radboudumc.nl/CMOCodeNumberCheck.aspx>
- CMO-Online is the digital portal from the Research Ethics Committee
- Documents are uploaded by applicants where after the documents are automatically send to the portal
- A file number (dossiernummer) and file code (dossiercode) are required for a successful upload
- You can contact the METC Oost-Nederland or CMO Radboudumc in order to the retrieve the code and number

# **Instruction digital portal: existing files**

- The METC Oost-Nederland and CMO Radboudumc only receives documents that are uploaded correctly
- Correct upload means:
	- **PDF-file** with right construction of file name
	- **always** accompanied with a cover letter (document type A in the standard research dossier)
	- The documents can't be larger then 75mb per document

# **Correct upload:**

- The digital portal only accepts documents in PDF-format
- All documents should contain a version (versionnumber and/or versiondate)
- Next symbols are forbidden in the file name:  $\setminus$  / : \* ? " < > | # { } % ~ &
- In the digital portal documents are arranged in accordance with the CCMOstandard research dossier.

Save your PDF as follows:

A.aanbiedingsbrief.dossiernummer.versie.datum

B.abr-formulier.dossiernummer.versie.datum

C.protocol.dossiernummer.versie.datum

C.amendement.versie.datum

I.onderzoeksverklaring .LUMC.dossiernummer.versie.datum

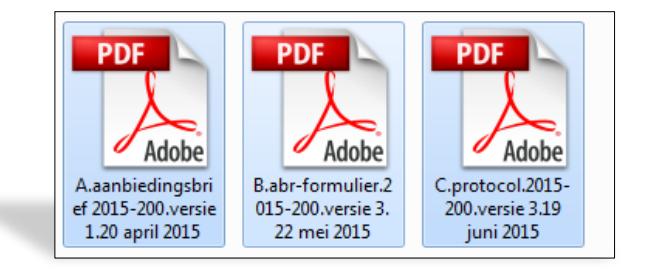

# **Dossiercode + dossiernummer**

- For the upload process, you need a dossier code (dossiercode) and dossiernummer (file number). Be aware: there's a dash – between de digits, not a slash (/)
- In case you want to upload a document but you don't have the code: you [can retrieve this code by sending your request to METCoost-en-](mailto:METCoost-en-CMO@radboudumc.nl)CMO@radboudumc.nl : do not create a new file (dossier)!
- STORE and use this code and number: as long as the research is active (not closed)
- You can distribute the code and number among your research team

**Click on 'DOSSIER VULLEN' (filling dossier)**

**and** 

**fill in Dossier Code (e.g. CMOuUu) + Dossier Nummer (e.g. 2014-900)**

**and**

**click on 'Valideren' (validate)**

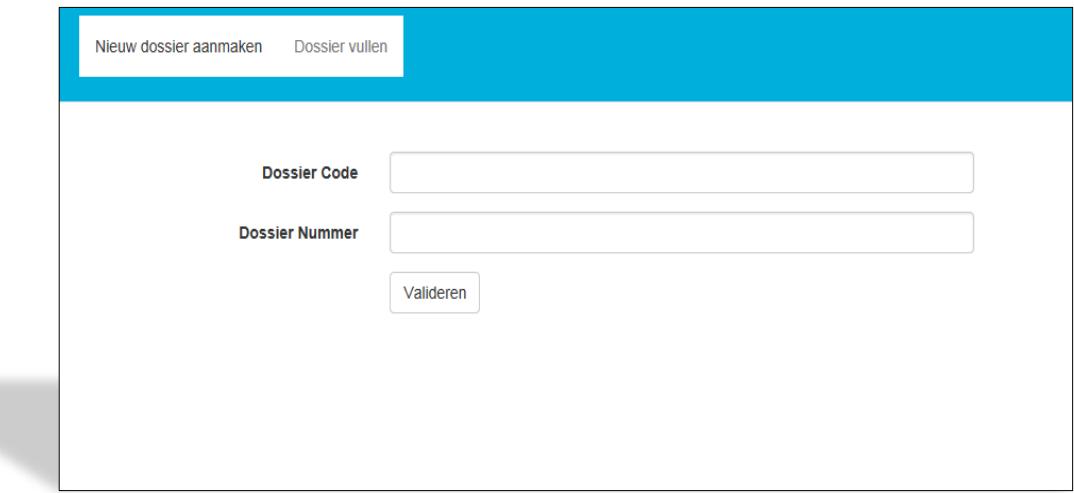

### **Click on SELECT FILES to select the documents you want to upload in the**

### **digital portal**

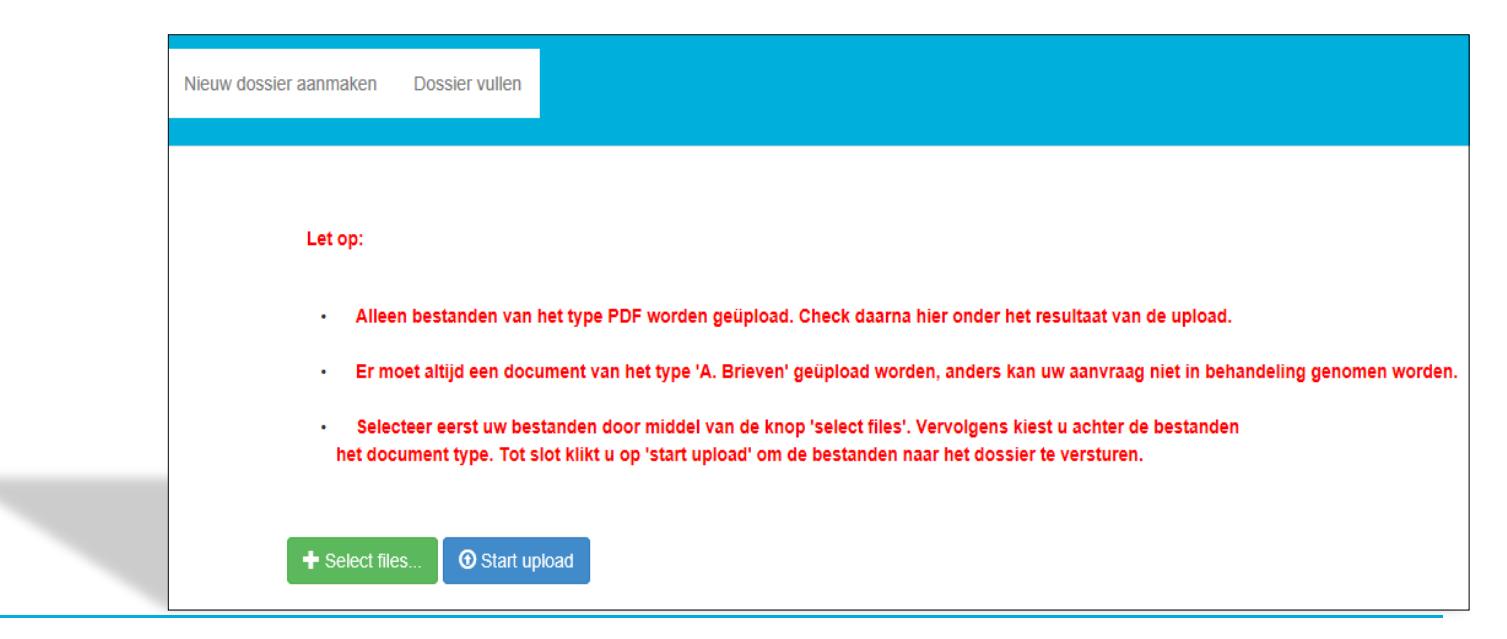

**Select 1 by 1 the documents you want to upload:**

**Be aware: only PDF-files are accepted**

the following symbols are not  $\text{accepted}: \mathcal{V}: * ? " <> | # { } % ^\circ \&$ 

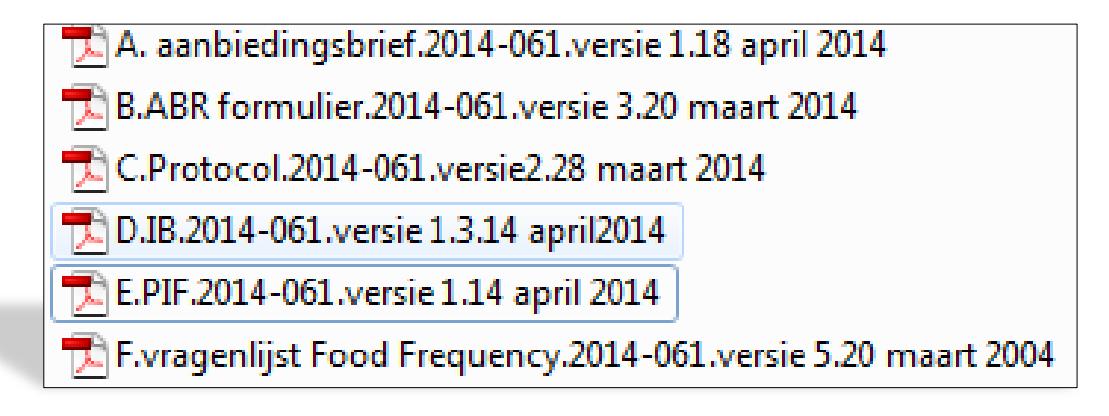

### **'***A. Brieven'* **is automatically placed behind the selected documents**

**You need to change this to the right type…**

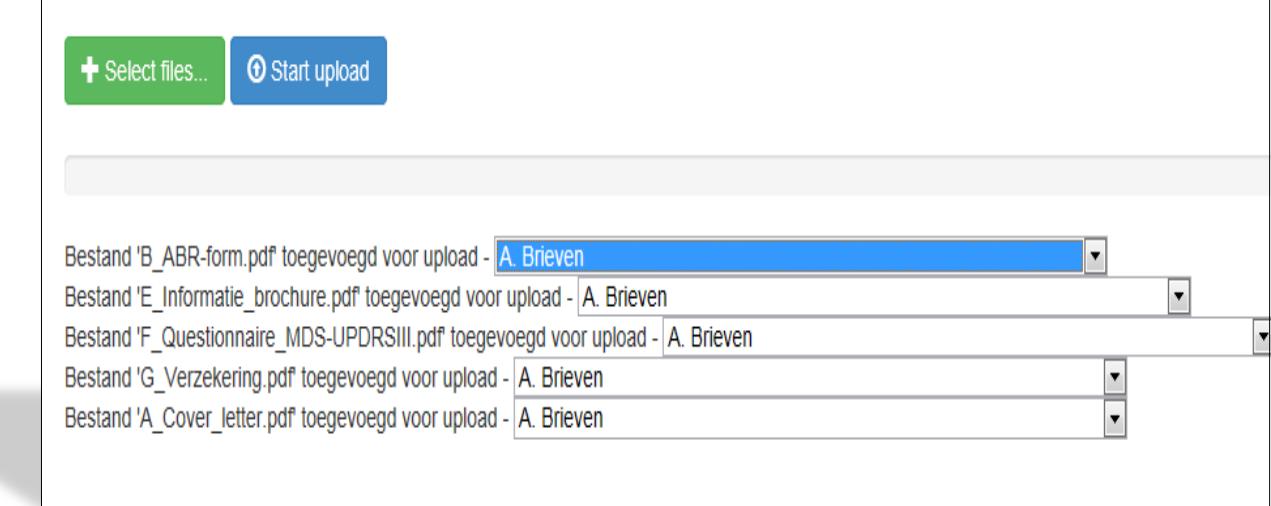

**… by using the selection menu:** 

**for the ABR-form,** *B. Formulieren*

**for the research protocol,** *C. Protocol en eventuele amendementen*

**for the Investigators Brochure,** *D. Productinformatie*

**for the information for research subjects** *E.Informatie voor proefpersonen* 

eerst uw bestanden door middel van de knop 'select files'. Vervolgens kiest u achte het document type. Tot slot klikt u op 'start upload' om de bestanden naar het dossier te versturen. Select files. **1** Start upload Bestand 'B ABR-form.pdf' toegevoegd voor upload - A. Brieven Bestand 'E Informatie brochure.pdf' toegevoegd voo A. E  $\overline{ }$ Bestand E\_Informatic\_Diochate.pdf tocyclocyd vocal Formulieren<br>Bestand 'F\_Questionnaire\_MDS-UPDRSIII.pdf toege<sup>B</sup>. Formulieren Bestand 'G\_Verzekering.pdf' toegevoegd voor upload D. Protocol en eventu Bestand 'A\_Cover\_letter.pdf' toegevoegd voor upload E. Informatie voor proefpersonen F. Te gebruiken vragenlijsten, patiëntendagboekje, patiëntenkaartje, etc. G. Informatie over de verzekering **H** CVs I. Informatie per deelnemend centrum in Nederland J. Aanvullende informatie over financiële vergoedingen K. Overige relevante documenten L. Veiligheidsinformatie M. Voortgangsrapportages en studieresultaten O. Overige toetsingbescheiden

**etc. (visit [www.ccmo.nl](http://www.ccmo.nl/) for the right dossier classification)**

**- ALWAYS upload at least 1 file of type A (= cover letter, aanbiedingsbrief). In the absence of a cover letter, the committee doesn't get the message that documents were uploaded in the file As a consequence, the document cannot be taken in further consideration** 

**- Mention the documents you uploaded in the cover letter**

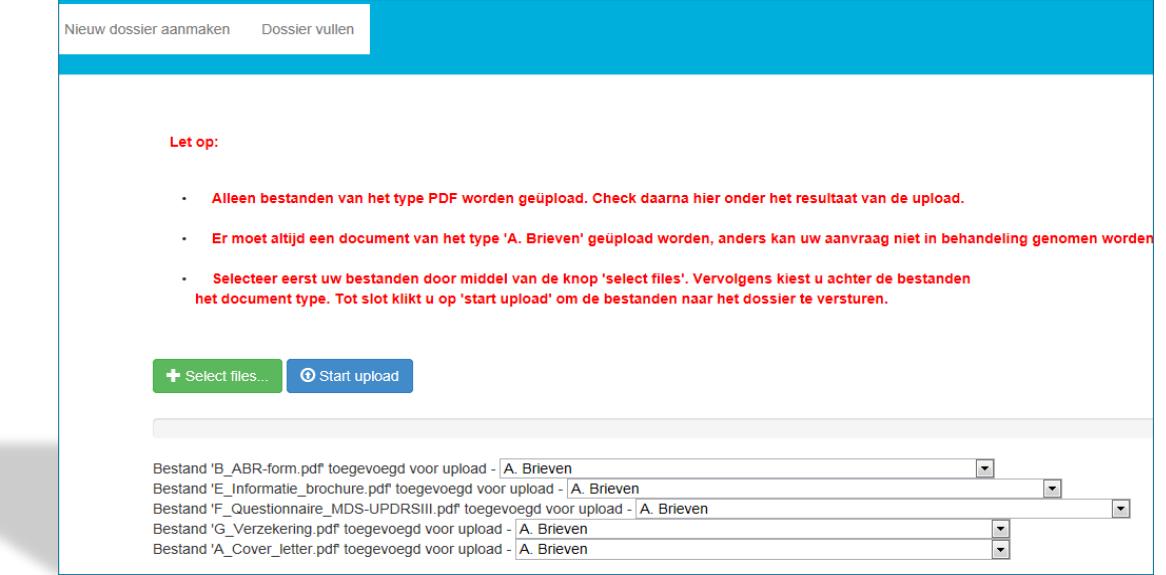

## **When all documents are named correctly, click on 'START UPLOAD'**

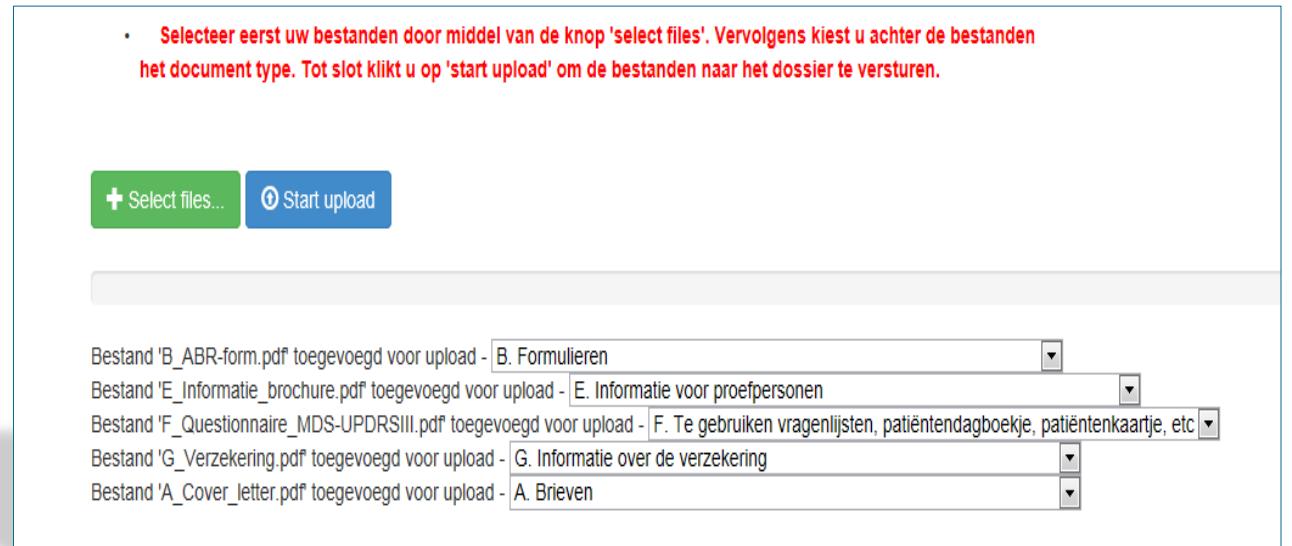

- The contactperson receives an acknowledgement of receipt after the upload process
- After a successful upload, the METC Oost-Nederland or CMO Radboudumc receives your submission in the digital portal. After the committee has taken the submission in consideration, you will receive an e-mail with the reaction
- For questions and suggestions, please contact the CMO: [METCoost-en-CMO@radboudumc.nl](mailto:METCoost-en-CMO@radboudumc.nl)